## WLAN aktivieren (Android Smartphone)

hier: Einstieg über , Einstellungen' Wie wählen Sie sich ein:

- halten Sie das WLAN Passwort bereit (meistens WPA 2: Hotellobby, auf Zettel)
- öffentliche WLAN's erfordern manchmal kein Passwort oder fragen Sie nach

Neuer Ort – neu einwählen / anmelden / verbinden Öffnen Sie auf dem Smartphone die App , Einstellungen' Wählen Sie ,Drahtlos & Netzwerke' durch antippen aus

**Achtung:** falls Sie bereits eine aktive WLAN Verbindung haben, wird sie hier angezeigt mit dem Namen dieser WLAN-Verbindung ( der sogenannten SSID ). Sollten Sie bereits mit einem Netzwerk verbunden sein, wird dies hier mit , verbunden' angezeigt.

Ansonsten: , WLAN' antippen

Nun werden anschliessend alle verfügbaren Netzwerke in diesem Bereich angezeigt.

Das gewünschte WLAN Netzwerk durch antippen auswählen → es öffnet sich ein weiterer Bildschirm um das ( WLAN) Passwort eingeben zu können.

Tipp: Passwörter werden bei der Eingabe aus Sicherheitsgründen meist verdeckt. Um aber z.B. Tippfehler schnell erkennen zu können, kann man die Eingabe sichtbar machen durch einfaches antippen

des durchgestrichenen Augensymbols <a>
rechts in der Passwort Eingabezeile.

Sobald alles korrekt ist, kann man durch nochmaliges antippen des Augensymbols das Passwort wieder unsichtbar machen. Man sieht dann nur noch Punkte in der Passwort Eingabezeile!

Nach erfolgreicher Eingabe des Passwortes '**Verbinden'** (oder **Abbrechen**) antippen und es wird die Netzwerkverbindung hergestellt oder der ganze Vorgang gestoppt und abgebrochen.

Bei Falscheingabe des Passwortes kommt die Nachricht: falsches Passwort , Verbindung abgebrochen.

Mit korrektem Passwort den Vorgang wiederholen oder abbrechen durch Schließen dieser Seite.

Kleines Bonbon zum Schluss: **Ihr Smartphone merkt sich diese Verbindung** und es verbindet sich dann automatisch wieder, sobald Sie erneut in das Umfeld dieses W-Lan Netzes kommen ( wie zB bei uns im Techniktreff).

Achtung: bei ungesicherten W-Lan-Netzen, d.h. bei solchen mit einem offenen Schloss, müssen Sie kein Passwort eingeben. Hier sollten Sie sicherheitshalber aber auch keine sensiblen Daten wie zB. Bank-Passworte eingeben.

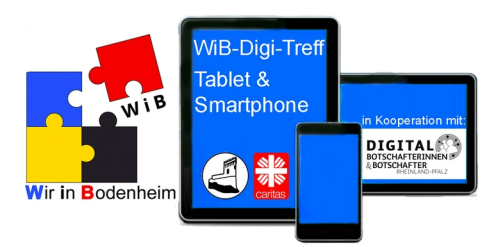